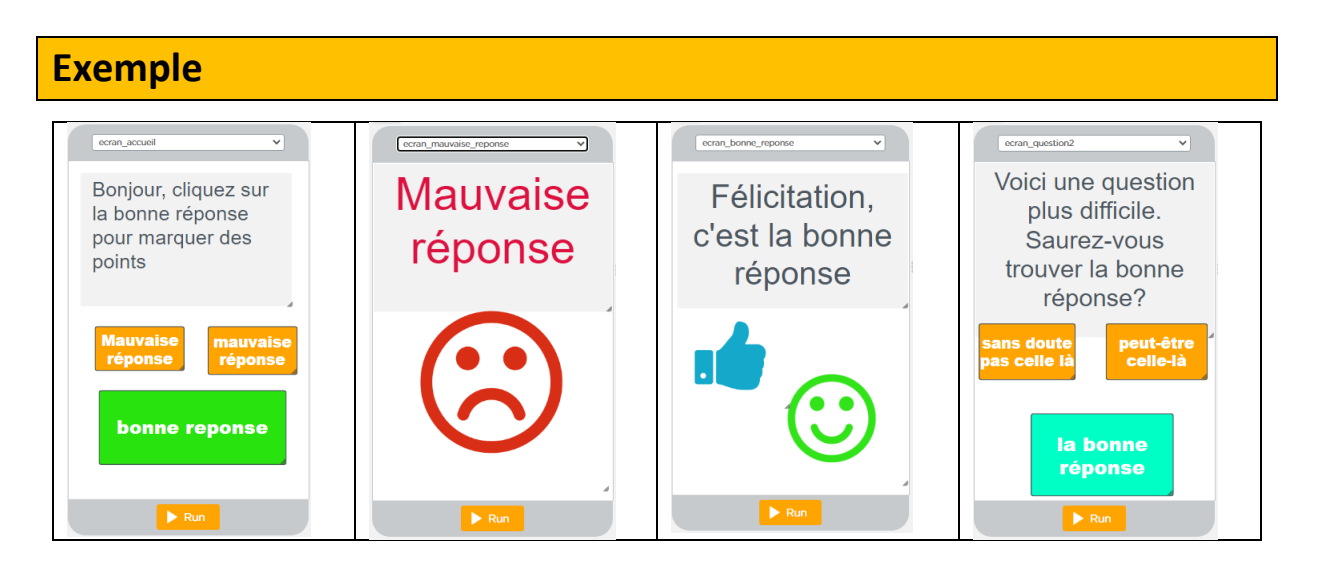

Créer tous les écrans avec des boutons à cliquer pour valider un choix

<https://studio.code.org/projects/applab/WmVFbIv6UfOS-qFOvkZG3CnTdWGHIMypylDTVnfwiWU>

## **Afficher un écran bonne/mauvaise réponse pendant 2 secondes puis continuer**

En cas de réponse fausse :

- on affiche l'écran « mauvaise réponse »
- et au bout de 2000ms (2s) on revient à l'écran de la question.

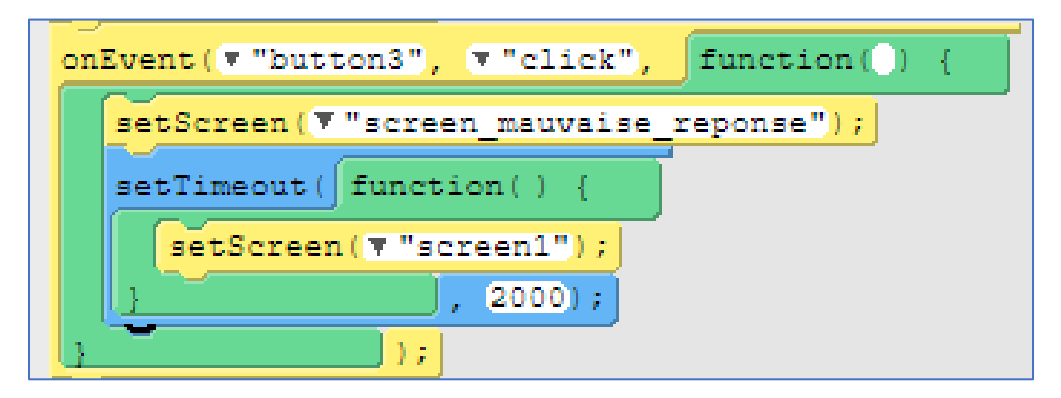

En cas de bonne réponse :

- on affiche l'écran « bonne réponse »
- et au bout de 1000ms (1s) on va à l'écran de la question suivante

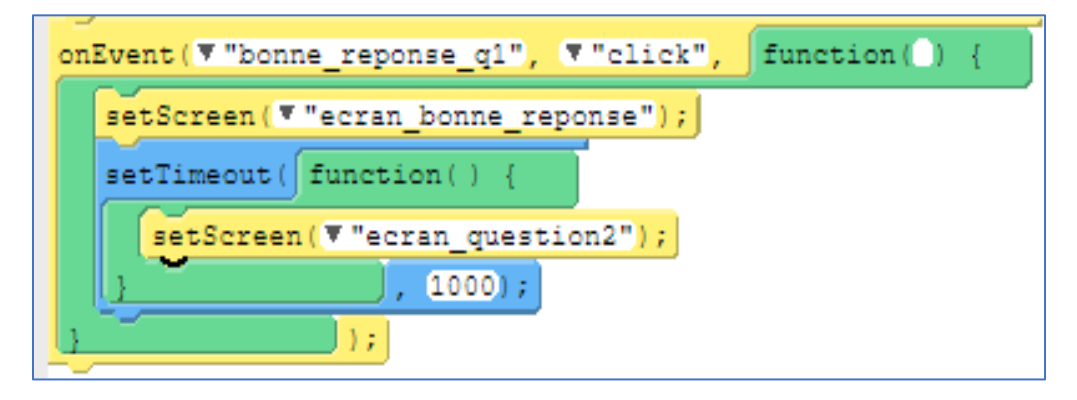

## **Gestion du score**

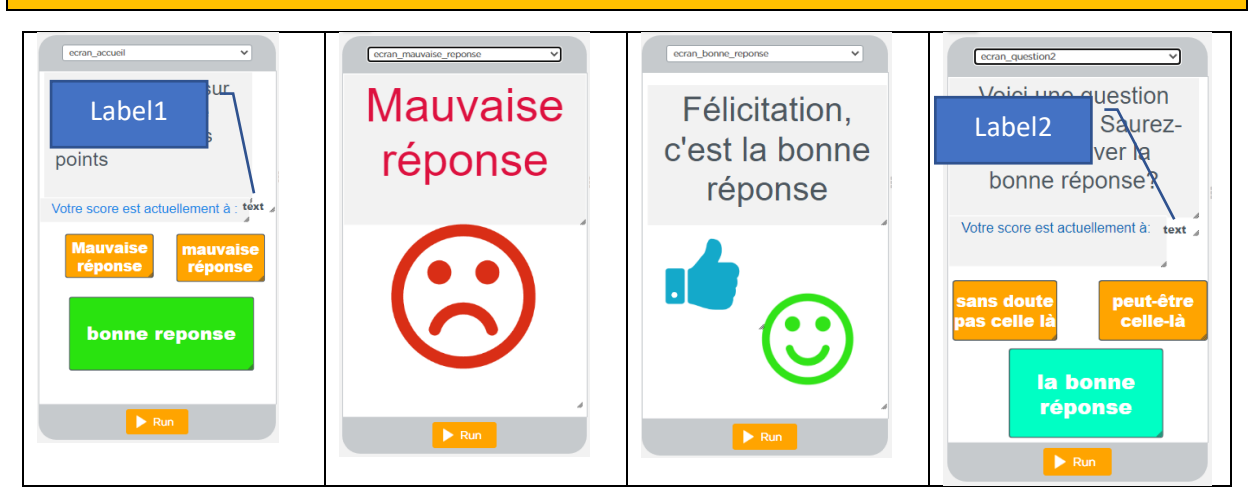

- Il faut créer une variable, que l'on appelle « score » et qui vaut 0 au début du jeu.
- Il faut incrémenter le score en cas de bonne réponse
- Il faut décrémenter le score en cas de mauvaise réponse
- Il faut afficher le score dans des zones appelées « label »

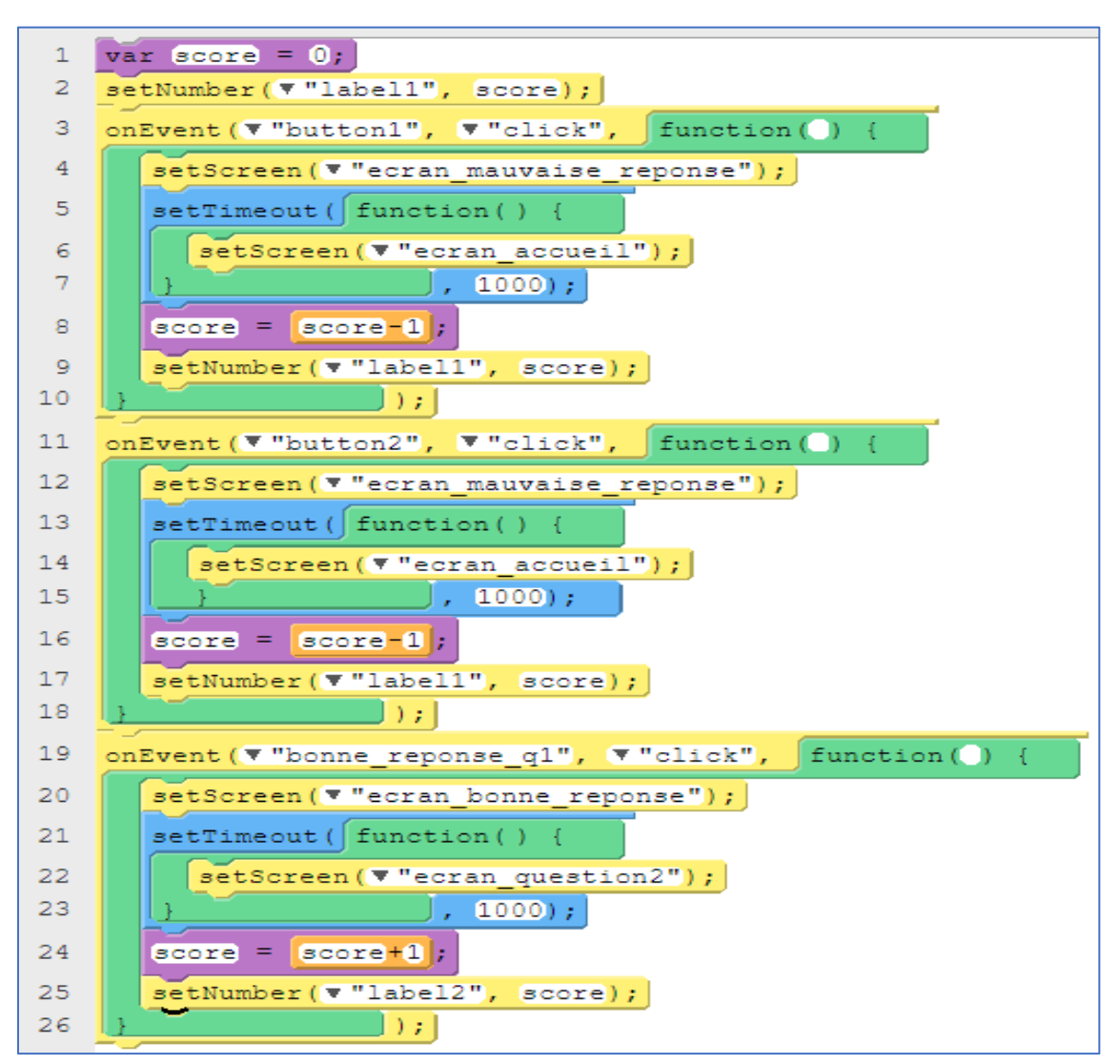